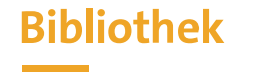

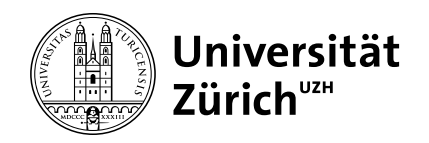

# **Introductory course on ZORA and Open Access**

Team Open Science Services

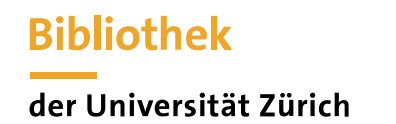

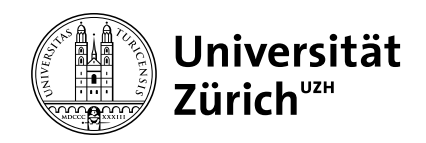

#### **Open Access: Definition**

**Open Access means that a publication is freely accessible worldwide on the internet** *without technical and legal hurdles*

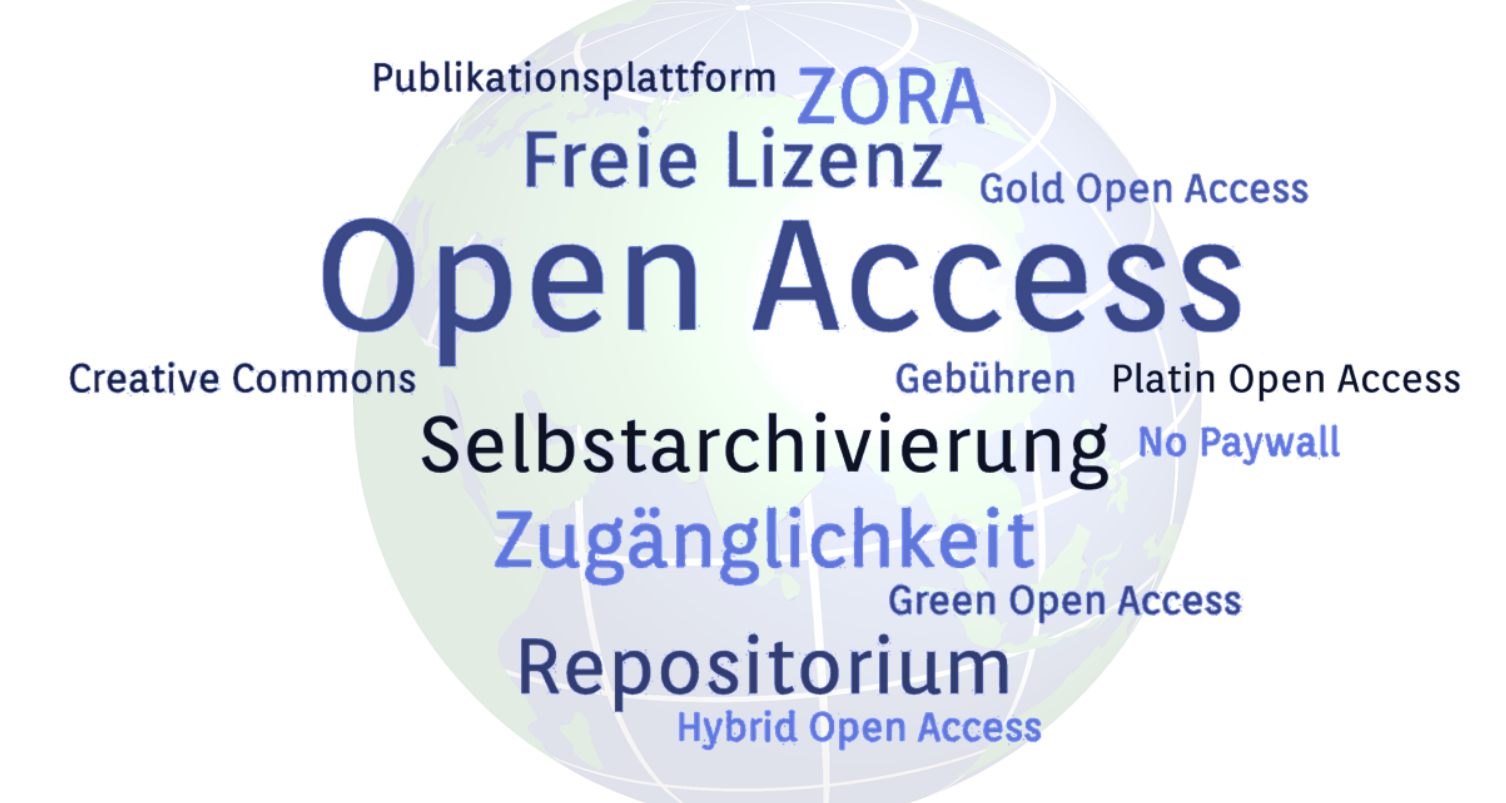

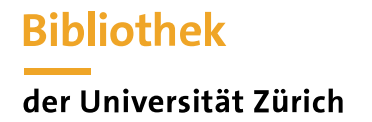

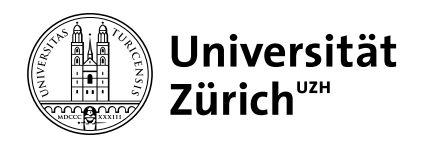

#### **Open Access & ZORA-Submitter**

- 3 ZORA (Zurich Open Repository and Archive) is the collection vessel for open access publications at UZH.
- ම By recording publications including full text, you help to implement the [Open Science Policy](https://www.openscience.uzh.ch/de/definition/policy.html)

*"UZH expects that every publicly funded scientific output - for example publications, research data and codes - is publicly accessible."*

*"The UZH expects its researchers and employees to publish all scientific achievements in open access. As far as possible, scientific achievements should be made available immediately and without restriction under an open licence, preferably in the published version and without a blocking period."*

- $\partial$ With your help, we can increase the OA content in ZORA
- 6 If you have any questions or uncertainties, please feel free to contact the Open Access team at any time  $(oa@ub.uzh.ch).$

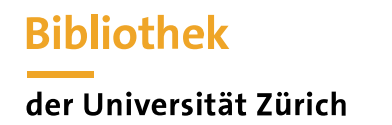

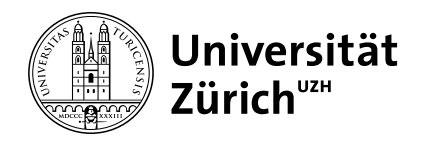

#### **Open Access: History & Publication Models**

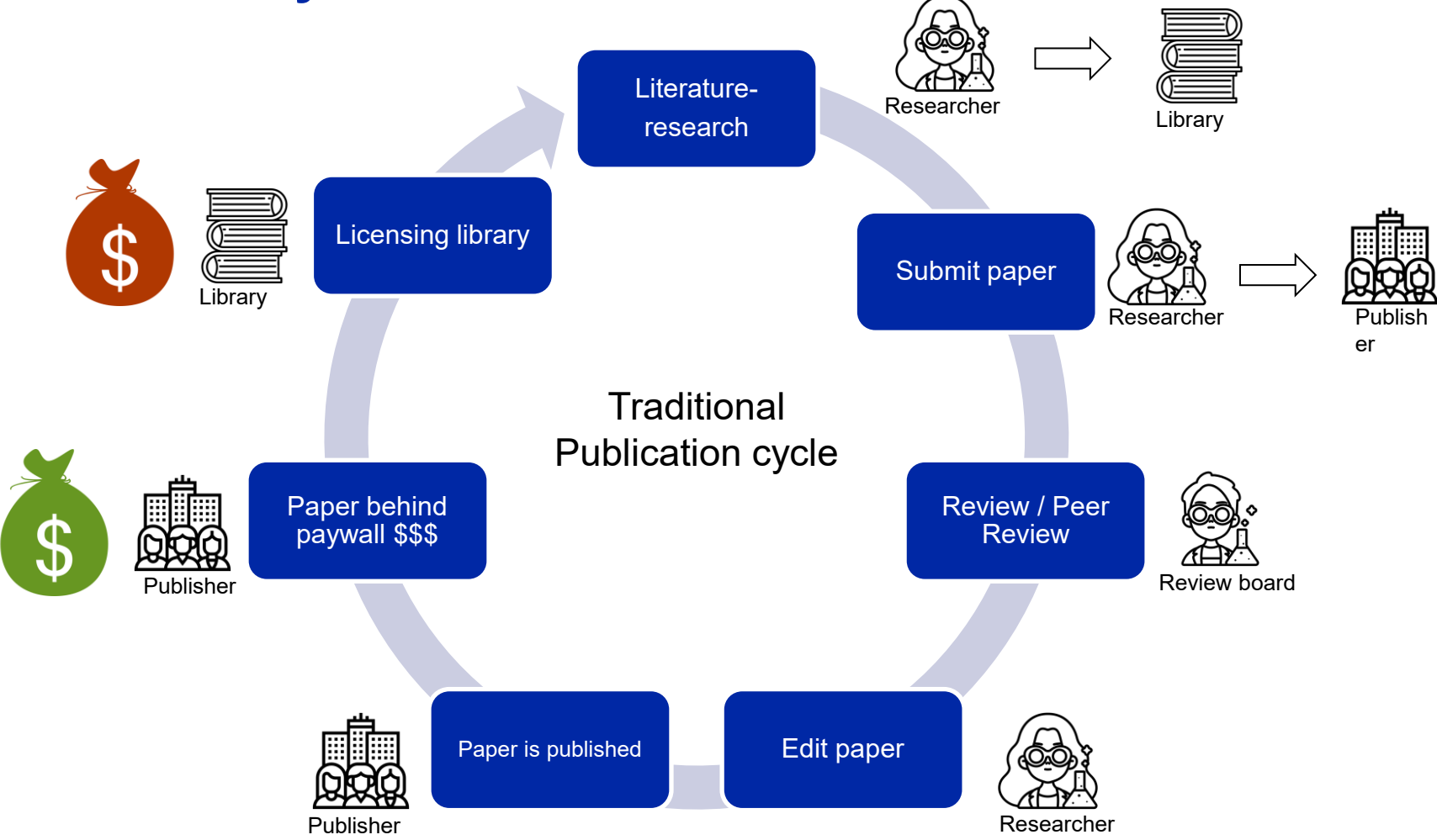

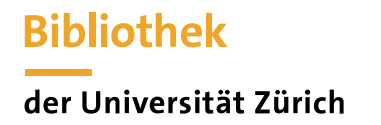

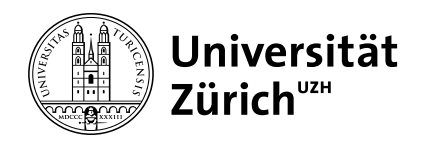

#### **Open Access: Repositories & Self-Archiving**

**Repository**: A repository is a place for storing data. Most universities provide an institutional repository for the deposit of scientific publications. The University of Zurich is using "Zurich Open Repository and Archive", ZORA, since 2006.

**Self-archiving**: Researchers deposit the PDF of a publication in the *institutional* repository. Many larger publishers have a *self-archiving policy*. This determines which *version of the text* may be deposited and when it may be accessible, i.e. whether there is an *embargo.*

[Sherpa/RoMEO i](https://v2.sherpa.ac.uk/romeo/)s a database in which the self-archiving guidelines of the publishers can be looked up. This is also used as a basis in ZORA in the "Upload" tab.

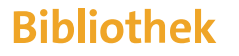

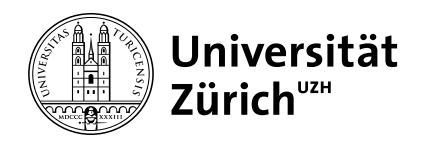

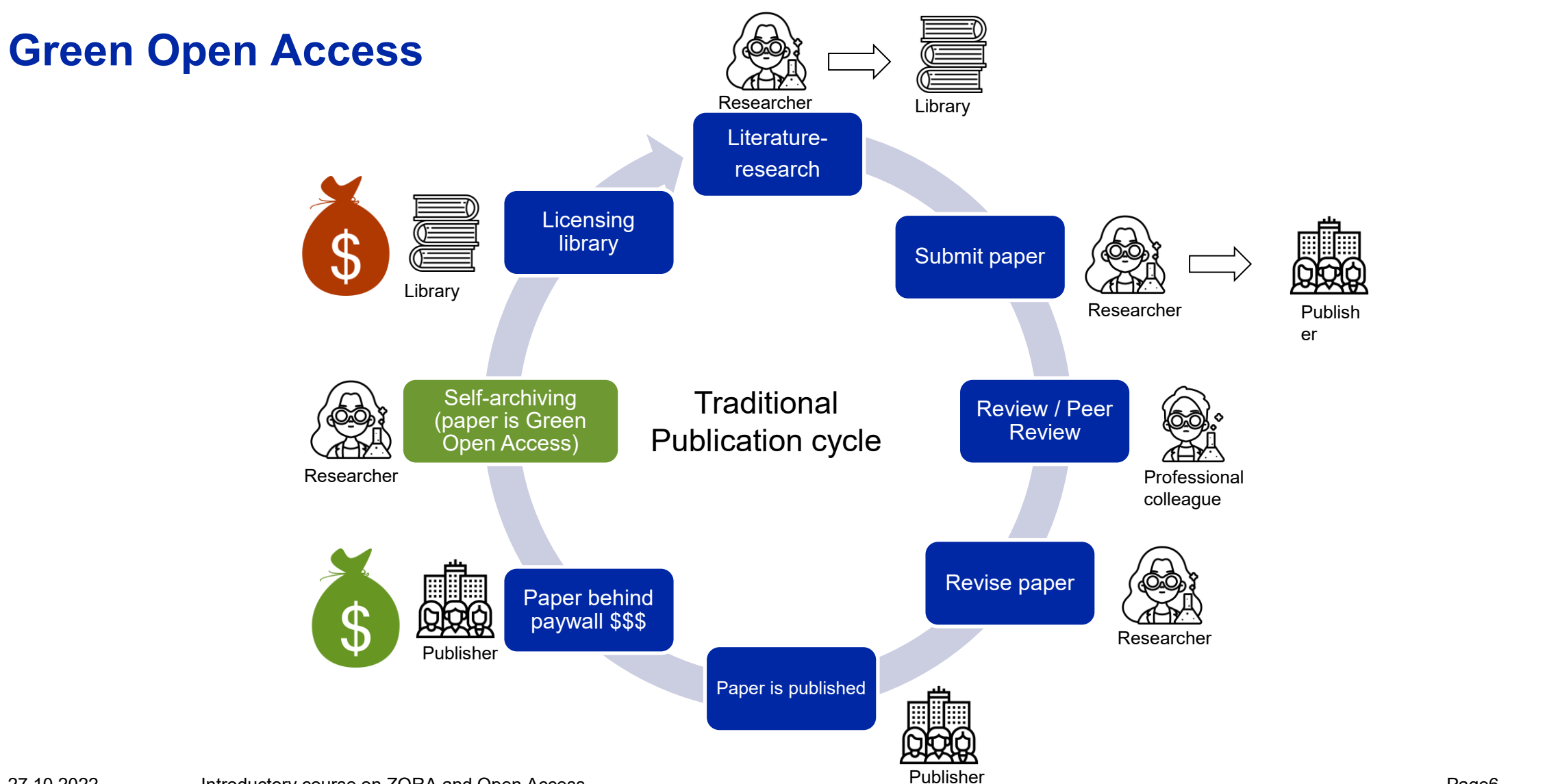

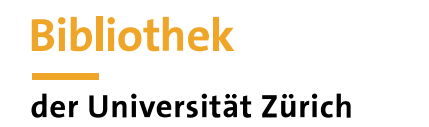

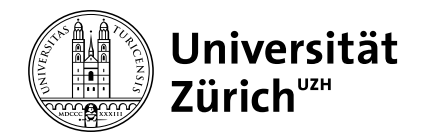

#### **ZORA - Excursus Text Versions - Which versions are there?**

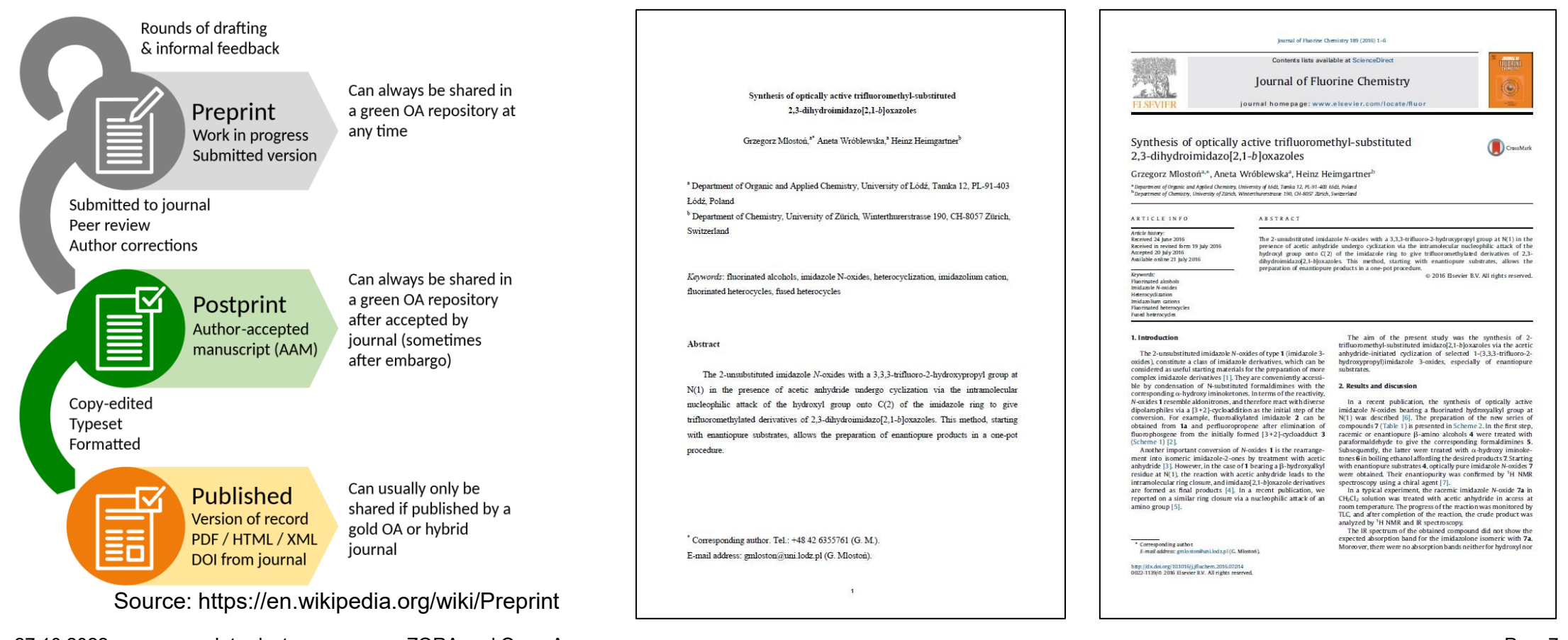

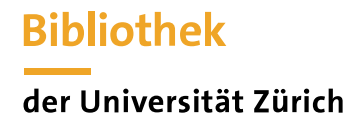

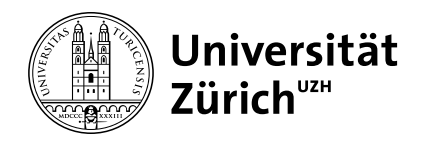

### **ZORA - Excursus text versions - Tips for differentiation**

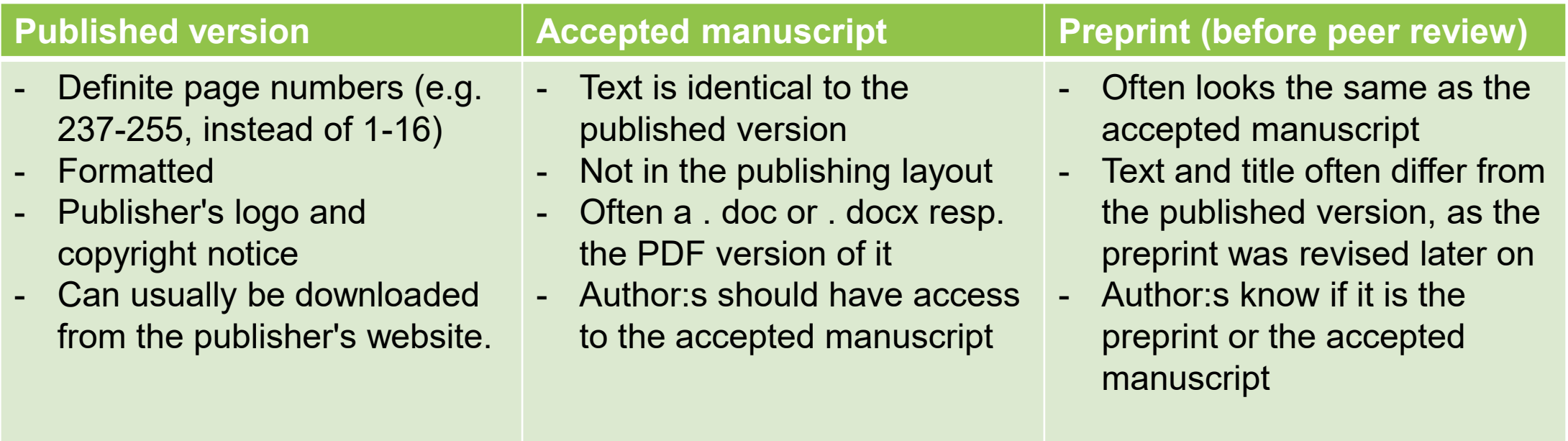

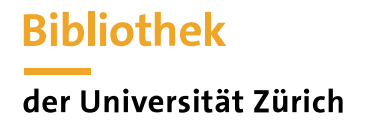

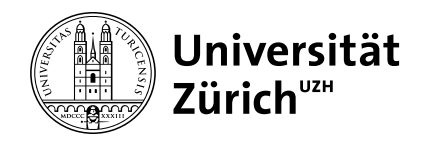

#### **ZORA - Excursus text versions - Is all the effort worth it?**

- $\partial$ Taxpayers outside university libraries should also have access to current research results and not have to pay a second time for access
- ම Open research results are cited more often and are more visible
- This is a requirement of universities and (inter)national funding bodies (SNF, EU, ...). 9
- This is a contribution to efficient research funding  $\partial$
- Search engines find the research results better on 3
- $\partial$ ...
- $\delta$ See also:<https://open-access.network/informieren/open-access-grundlagen/gruende-und-vorbehalte>

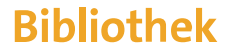

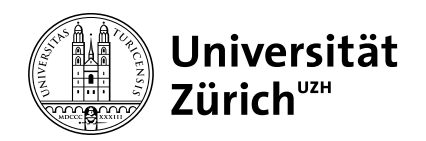

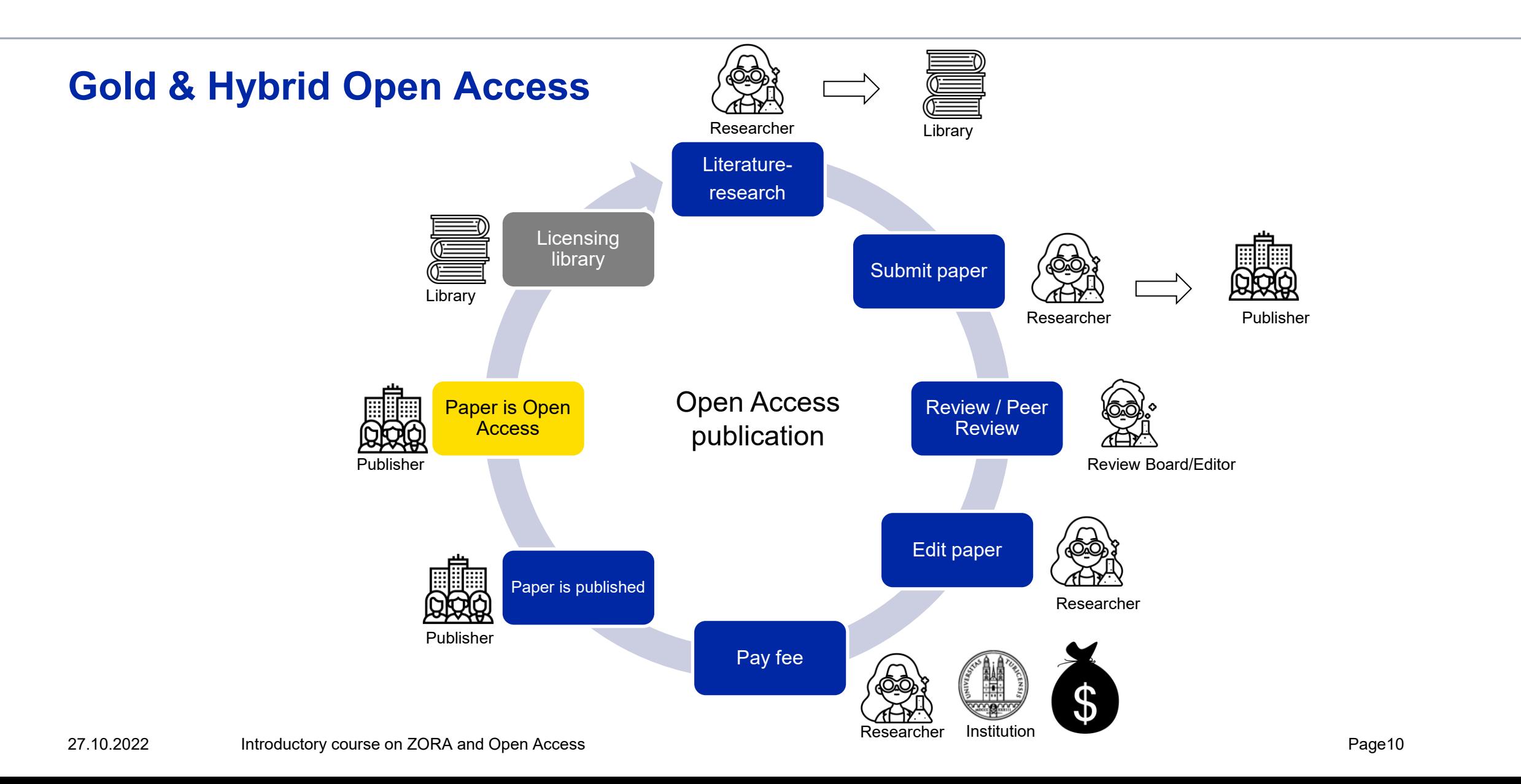

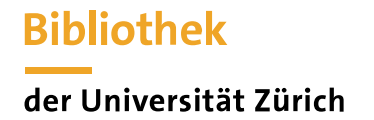

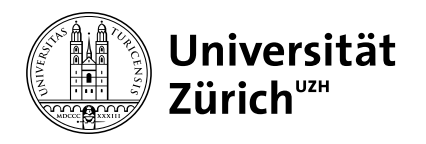

### **Zurich Open Repository and Archive (ZORA)**

- Since 2008, basis for the Academic Report
- 168,000 publications in ZORA (July 2022)
- over 1500 submitters
- Around 11,000 publications per year that flow into the Academic Report (no Academic Report without ZORA, basis for evaluations)
- Publications from ZORA are dynamically integrated on around 900 UZH websites (Magnolia CMS)
- Figures on ZORA are presented in the Open Access Monitor [www.oamonitor.uzh.ch](http://www.oamonitor.uzh.ch/)

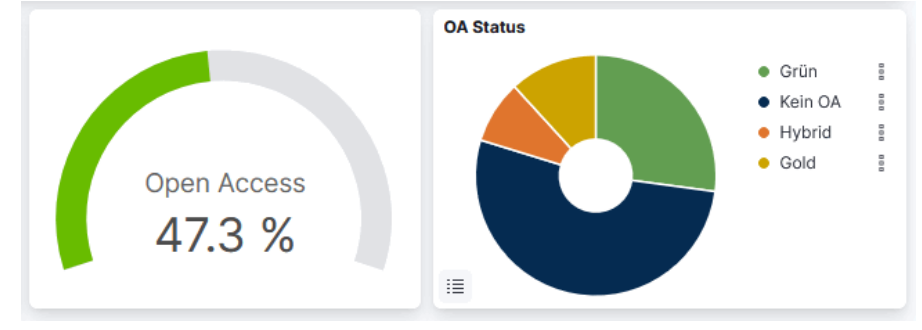

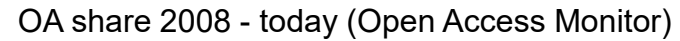

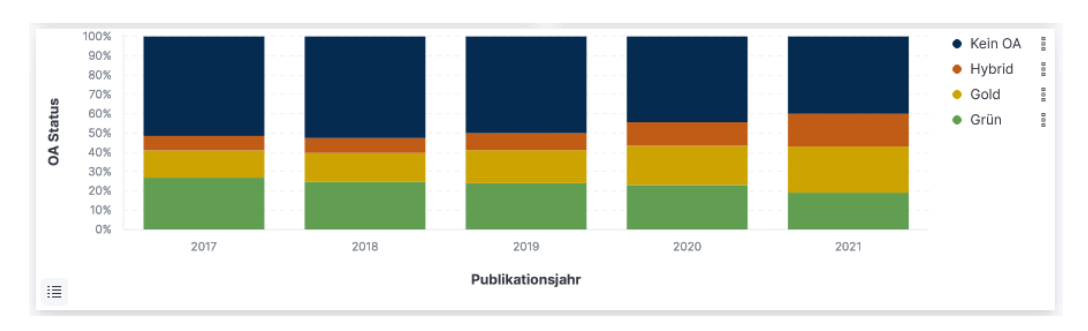

Development of OA share from 2015 - today (Open Access Monitor)

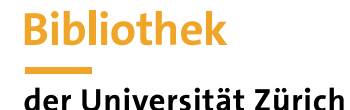

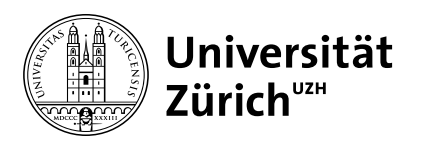

#### **Publication types in ZORA**

- **Articles** in scientific journals a
- **Book chapters** (contributions to anthologies, encyclopaedias and other scientific works) 6
- **Conference contributions**, **proceedings** 6 (only full articles, no abstracts, posters or PowerPoint presentations)
- **Monographs**, incl. textbooks and schoolbooks 3
- **Dissertations** a
- **Habilitations** a
- 6 **Master's theses** (various conditions; e.g. only with full text)
- 6 For some faculties: Contributions **in selected newspapers** (depending on [faculty\)](https://www.ub.uzh.ch/en/wissenschaftlich-arbeiten/publizieren/publizieren-auf-uzh-plattformen/faqs-zu-zora/oa-zeitungsartikel-nach-fakultaet.html)
- **Editorships of** scientific works 3
- 9 **Working Papers** (within Working Paper series)
- Published **research reports** (no internal reports) ි
- **Scientific publications** in electronic form (radio and TV contributions, ...)9

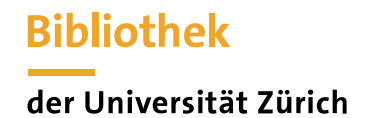

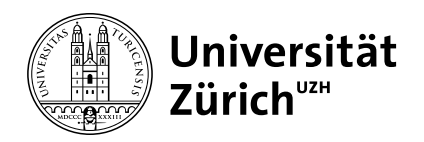

#### **ZORA - Roles and Responsibilities**

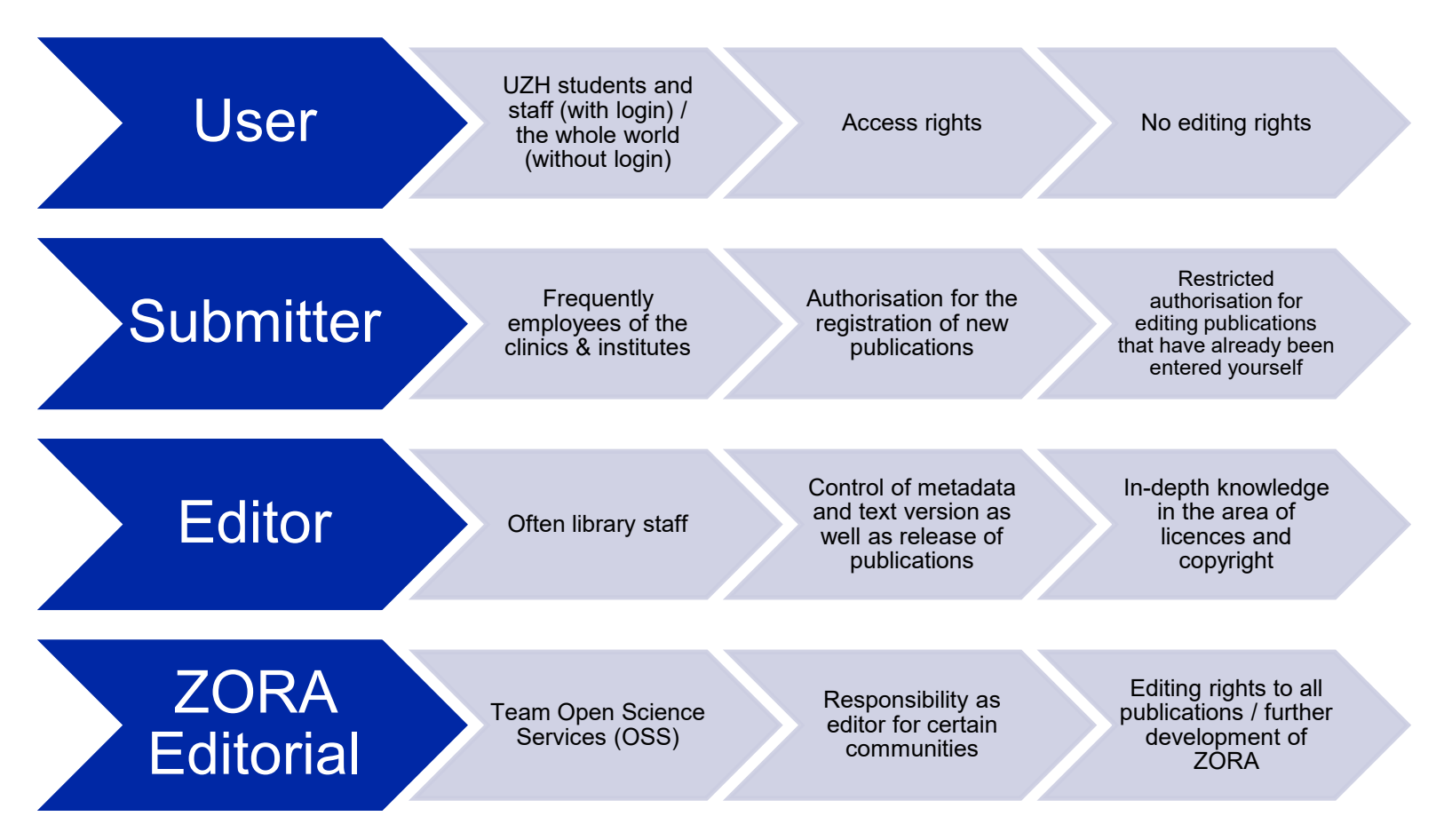

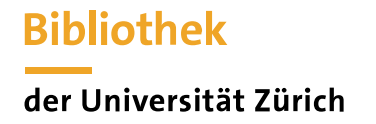

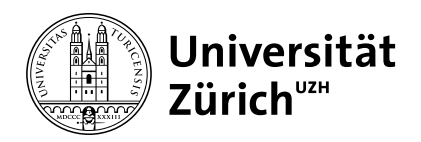

### **ZORA - The role of the ZORA Submitter**

#### **Always**

- $\checkmark$  Enter publication in ZORA (*import* or manually) via "Manage deposits".
- $\checkmark$  Record own institution (and any other institutions)
- $\checkmark$  Capture or add metadata
- $\checkmark$  Upload full text
- $\checkmark$  Check with author if other text version or further information is required.

#### **Optional (depending on the institute)**

■ The publications of individual researchers with the ORCID iD supplement

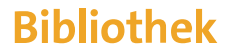

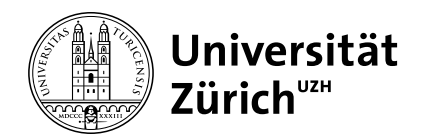

#### **ZORA - First steps**

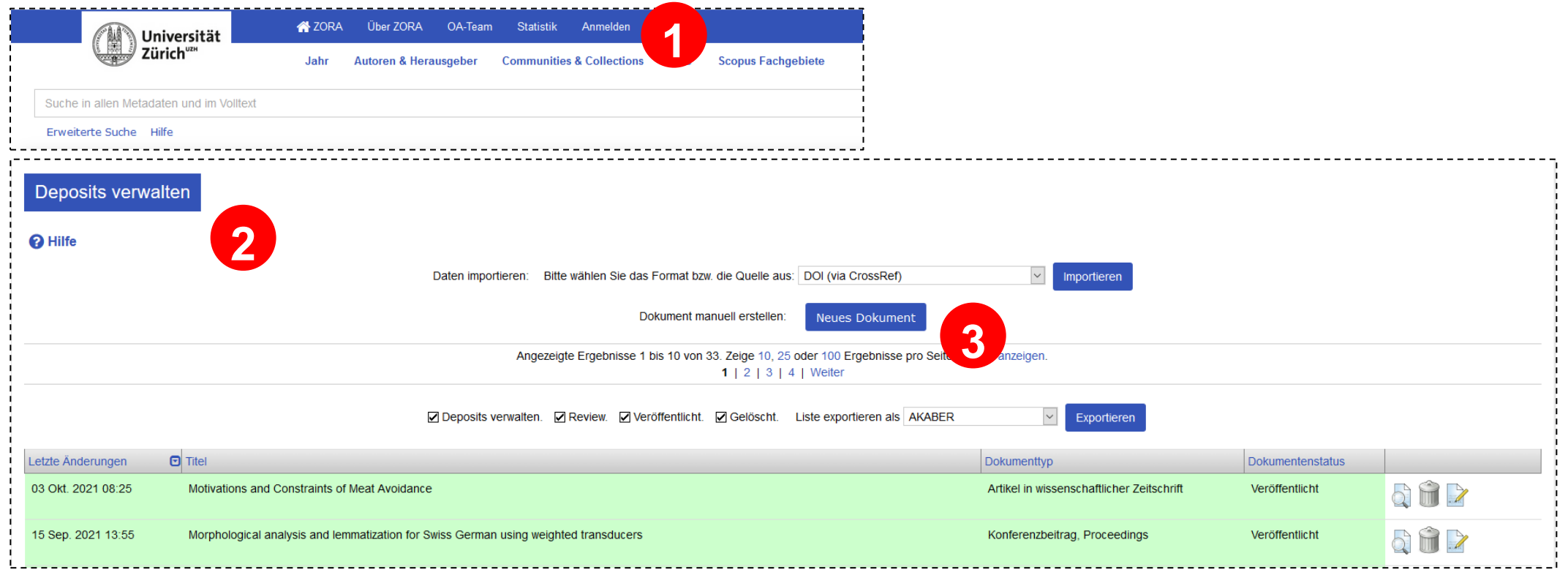

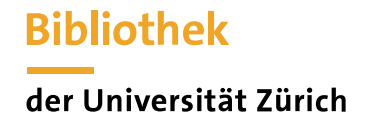

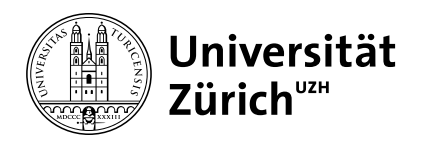

**Review** 

ZORA Team Abmelden DE EN

Gespeicherte Suchen

ORCID

## **ZORA - FAQ ORCID iD**

Researchers can

- **Example 2** [deposit t](https://www.ub.uzh.ch/de/unterstuetzung-erhalten/tutorials/zora/orcid-checkliste.html)he [ORCID iD if t](https://www.ub.uzh.ch/de/unterstuetzung-erhalten/tutorials/zora/orcid-checkliste.html)hey already have one
- [Obtain a](https://www.ub.uzh.ch/de/unterstuetzung-erhalten/tutorials/zora/orcid-checkliste.html)n [ORCID iD via ZORA](https://www.ub.uzh.ch/de/unterstuetzung-erhalten/tutorials/zora/orcid-checkliste.html)
- Mark the publications with the ORCID iD
- Export ZORA publications to the ORCID Record

Submitters can

- register as delegated users by researchers
- Subsequently mark publications of the researchers with the ORCID iD

<https://www.ub.uzh.ch/en/unterstuetzung-erhalten/tutorials/zora/orcid-checkliste.html>

**Y** ZORA

Deposits verwalten

Universit<br>Zürich" Universität Über ZORA

OA-Team

Datensätze verwalten

**Statistik** 

Profil

oa@ub.uzh.ch

Admin

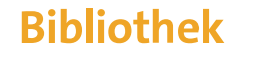

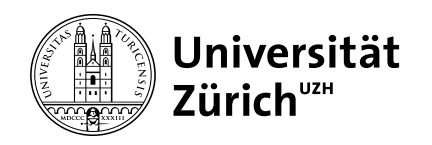

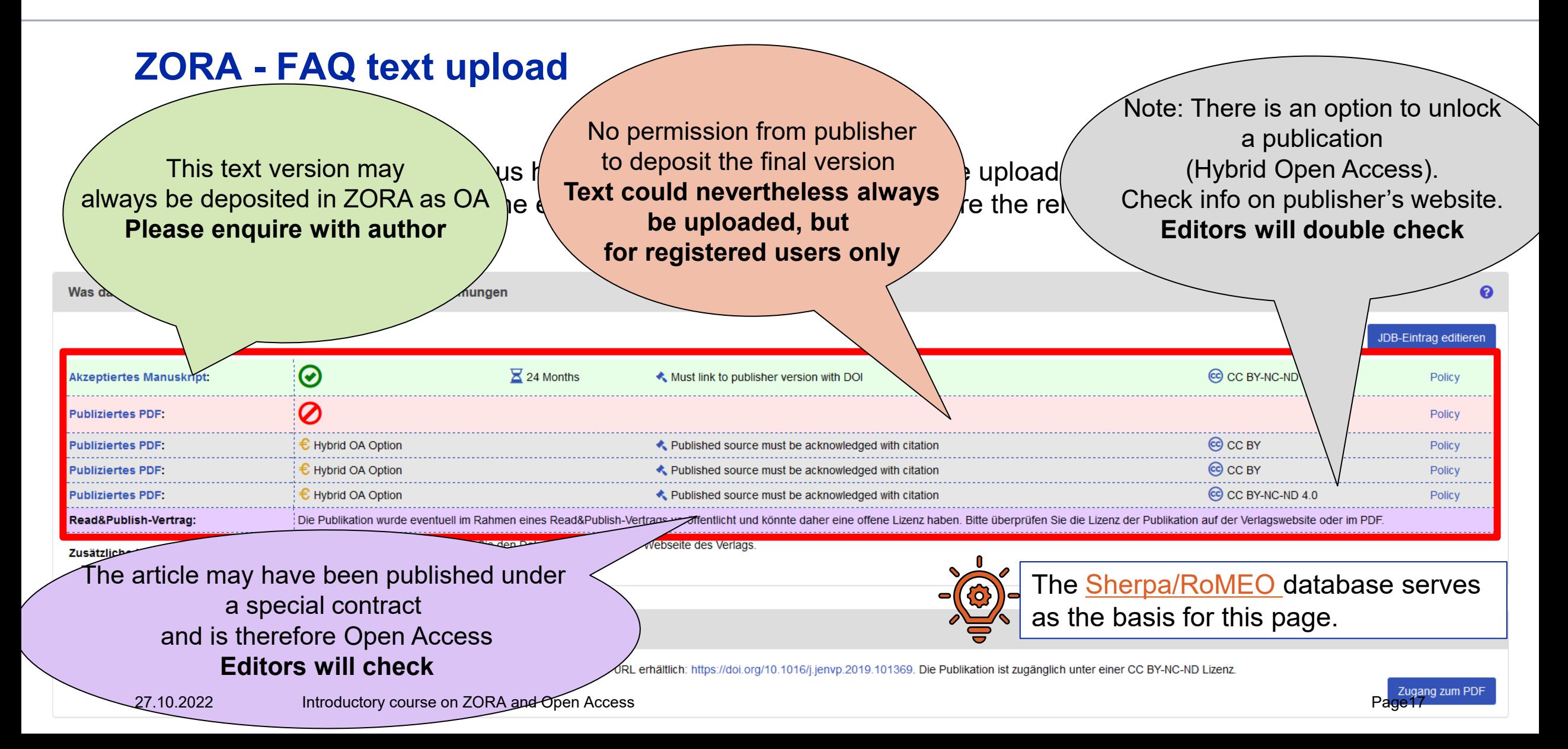

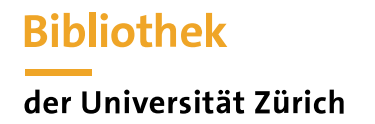

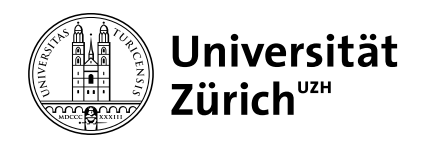

## **ZORA - Useful links**

Information/Tutorials:<https://www.ub.uzh.ch/en/unterstuetzung-erhalten/tutorials/zora.html>

[Videos for importing metadata via DOI & PMID: https://www.ub.uzh.ch/en/unterstuetzung](https://www.ub.uzh.ch/en/unterstuetzung-erhalten/tutorials/zora/zora-bibliographische-angaben-importieren.html)erhalten/tutorials/zora/zora-bibliographische-angaben-importieren.html

[FAQs: https://www.ub.uzh.ch/de/wissenschaftlich-arbeiten/publizieren/publizieren-auf-uzh-plattformen/faqs](https://www.ub.uzh.ch/de/wissenschaftlich-arbeiten/publizieren/publizieren-auf-uzh-plattformen/faqs-zu-zora.html)zu-zora.html

ORCID:<https://www.ub.uzh.ch/de/unterstuetzung-erhalten/tutorials/zora/orcid-checkliste.html>

UZH Open Access Monitor: [https://www.oamonitor.uzh.ch](https://www.oamonitor.uzh.ch/)

University Library website: [https://www.ub.uzh.ch](https://www.ub.uzh.ch/)

Open Access Network: <https://open-access.network/startseite>

[Sherpa/RoMEO s](https://v2.sherpa.ac.uk/romeo/)elf-archiving database

Directory of Open Access Journals [\(DOAJ\)](https://doaj.org/)

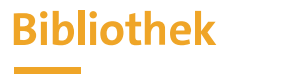

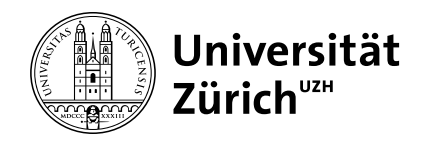

### **Demo www.zora.uzh.ch**